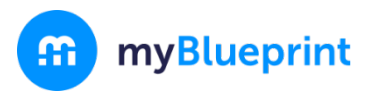

# **What is the Education Planner (7-12)?**

The myBlueprint Education Planner is a student-friendly, interactive education and career/life planning resource that allows 7-12 students to reflect on their learning, showcase their growth, and share their achievements. They can easily navigate through the program to:

- Learn more about themselves using the 520+ assessments
- Plan for high school
- Explore post-secondary opportunities across the country
- Explore and compare occupations
- Find entry-level jobs and volunteer opportunities
- Create resumes, cover letters, and budgets
- Set goals and action plans
- Create interactive portfolios for classes or applications
- Document evidence of learning using pictures, videos, drawings, and audio recordings.

## **As a parent/guardian, can I access myBlueprint Education Planner?**

Yes! You can create an account and link to your child(ren) by following the steps below.

### **Why would I want access to myBlueprint Education Planner?**

The brand new family account allows you to view student artifacts and reflections, including the goals they are setting, occupations they are interested in, and what they are learning in school.

You can log in to your account to comment on your child's work or receive messages from their teacher(s).

### **How does my child login to myBlueprint?**

- 1. Visit **www.myBlueprint.ca**
- 2. Click **Log In**
- 3. Enter username and password \**Want them to send you an invitation? Have them click their Name and select My Links.*

### **How do I create my Family Account?**

- 1. Visit **[www.myBlueprint.ca/\[ENTER](http://www.myblueprint.ca/%5bENTER) BOARD LANDING PAGE HERE]**
- 2. Click **Sign Up**
- 3. Select your child's **High School** (or their future high school)
- 4. Select **Family**
- 5. Fill out the sign up form and click **Create Account**

### **How do I link to my child?**

- 1. Click **+Add Student**
- 2. Enter the email your child used when they created their myBlueprint account
- 3. Select **Add Student \****Students can approve your link request by clicking on their name and selecting My Links.*

*Let us know if you have any questions with getting started - our Support Team is always happy to help!*

www.myBlueprint.ca | 1-888-901-5505 | support@myblueprint.ca

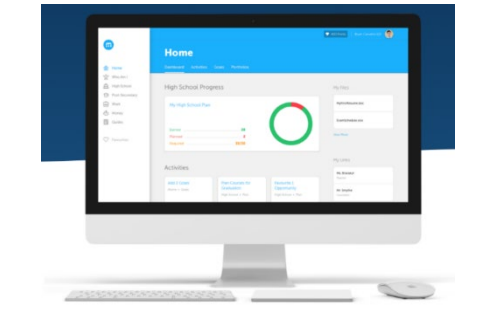